## $GMC - 4$

# 4-bit Micro Computer

A Phillips screwdriver (#1), three new AA alkaline batteries or zinc-carbon batteries (\* NiCd and other rechargeable batteries have low voltage. Therefore the supplement may not operate when these batteries are used. batteries have high voltage. Using these batteries may break the circuit.)

## CAUTION

Please be sure to read the following instructions before assembling this kit.

 Take necessary caution when handling parts with pointed edges. There is a risk of injury. ● This kit includes screws and other small parts. Be careful not to swallow them. There is a risk of suffocation.

Three AA batteries are used. Incorrect use of the batteries may cause the generation of heat, explosions or liquid leakage. The following precautions should be taken.

● Do not use rechargeable batteries such as NiCd batteries, or Oxyride batteries ● Ensure that the positive and negative terminals of the batteries are aligned correctly. ● If liquid that leaked from the batteries gets into your eyes, rinse them well with plenty of

●Plastic materials used in this kit Main unit (transparent black): ABS Key sheet: PET Circuit board: PH

water and consult a doctor immediately. If liquid leaks onto your skin or clothes, wash it off immediately.

● Always remove the batteries after use. ● Do not mix old and new batteries.

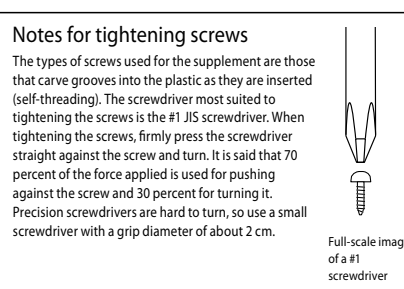

Assembly time: Approximately 15 minutes (The electric circuit comes pre-assembled on the circuit board, so there is no need for soldering.)

Black lead wire  $C<sub>0</sub>$ Red lead

●Metallic materials used in this kit Screws: Iron

\* Please dispose of this product in accordance with local regulations.

## Assembling the Main Unit

## [1] Connect the battery connector

## [3] Screw the circuit board onto the main unit

## [4] Attach the key sheet to the circuit board

Attach the speaker, circuit board, etc. to the main unit in the order of steps [1] to [5].

Insert the connector for the main unit (battery box) into the plug on the circuit board.

> 1. Insert batteries onto the battery box in the main unit and turn on the switch. Confirm that "F" is displayed on the numeric LED display.

Attach the speaker to the hole on the main unit, and secure with washer head screws.

Being careful not to let the lead wires get caught between the circuit board and the main unit, affix the circuit board to the main unit with screws.

1. Remove the white paper on one side of the double-sided label, and place label over the back side of the key sheet so that the four corners line up.

2. Remove the white paper on the other side of the double-sided label, and attach the key sheet to the circuit board by lining it up with the L-shaped

### Instructions on how to use the supplement start from the following page.

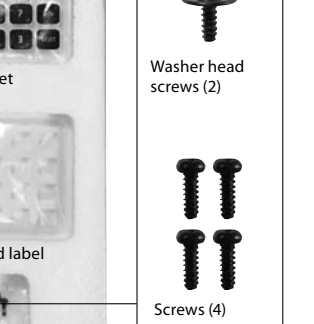

## $\begin{matrix} \begin{matrix} \bullet \\ \bullet \end{matrix} \end{matrix}$  Parts in the Kit  $\begin{matrix} \bullet \end{matrix}$  Things you will need

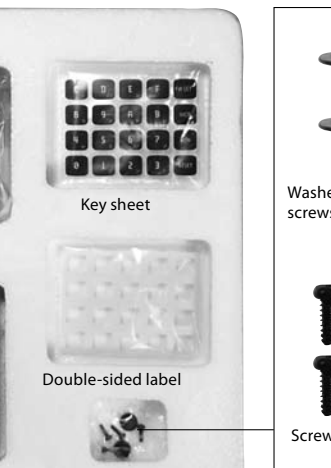

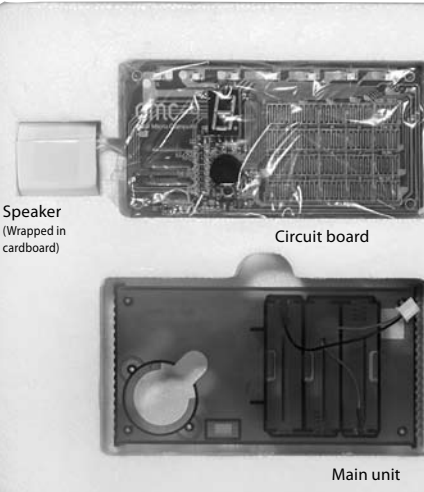

\* Be sure to insert the connection in the right

direction.

the cone, causing it to collapse, lightly attach some cellophane tape to try to pull out and fix the indentation.

> Key sheet (Back side: Non-printed side)

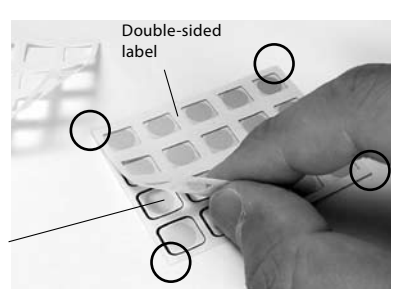

\* Pass the speaker's lead wires through the whole on the main unit.

\* Try not to touch the transparent cone when possible. If you accidentally touch Washer head screw Speaker Washer head screw Hole in ma unit

> Q: Nothing is displayed on the numeric LED display. No sound is produced.

A: Check the assembly condition. Ensure that the connector for the battery box is fully engaged with the plug on the circuit board. Ensure that the connector has been inserted in the right direction.

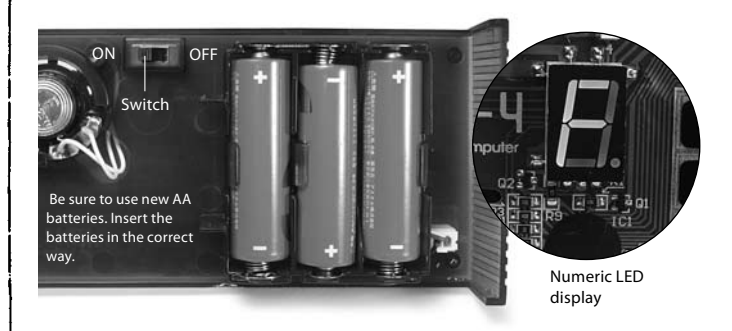

A: Ensure that you are using new batteries. Replace any batteries that have run out of power. Be sure to check the orientation of the batteries. Whenever the unit is not in use, be sure to turn it off and remove the batteries.

- A: Check the speaker wires. If either of the wires has become detached from the speaker, rectify the situation by resoldering.
- A: Check the switch. Ensure that the switch is turned to ON.
- A: Check that the key sheet is not out of position. If it is, carefully realign it.

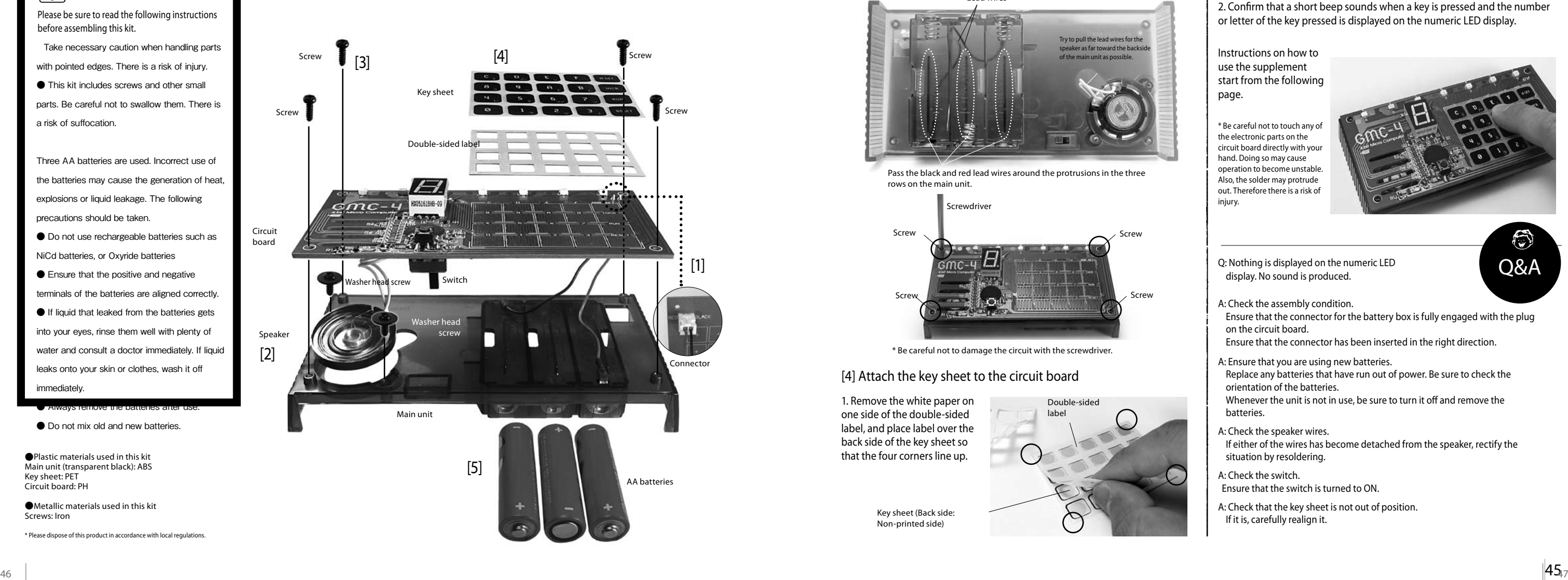

Q&A

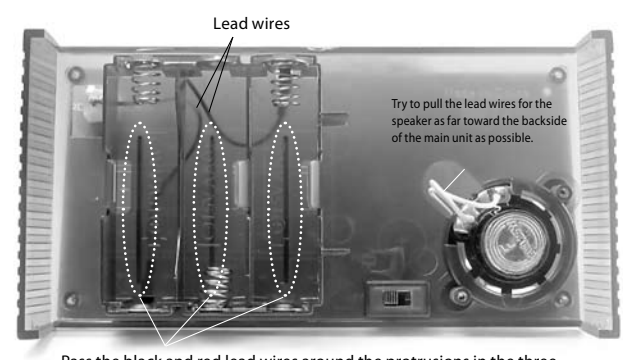

Pass the black and red lead wires around the protrusions in the three rows on the main unit.

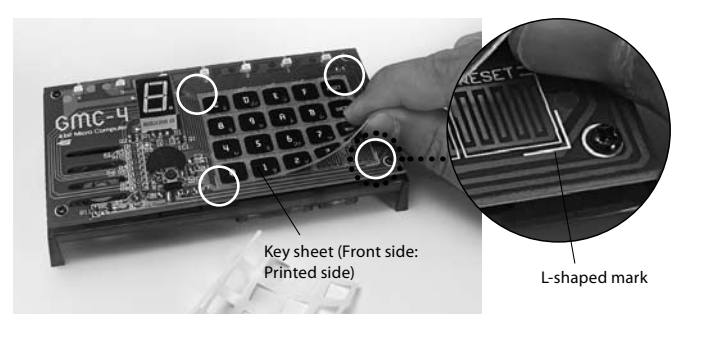

## [2] Attach the speaker<br>
[5] Insert the batteries and turn on the switch

2. Confirm that a short beep sounds when a key is pressed and the number or letter of the key pressed is displayed on the numeric LED display.

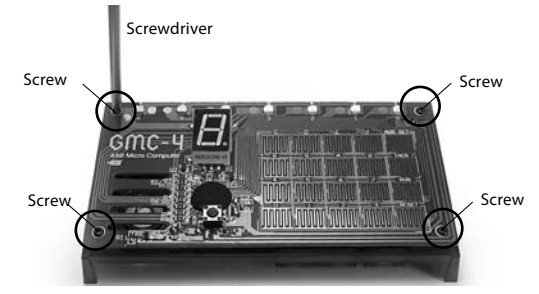

\* Be careful not to damage the circuit with the screwdriver.

\* Be careful not to touch any of the electronic parts on the circuit board directly with your hand. Doing so may cause operation to become unstable. Also, the solder may protrude out. Therefore there is a risk of injury.

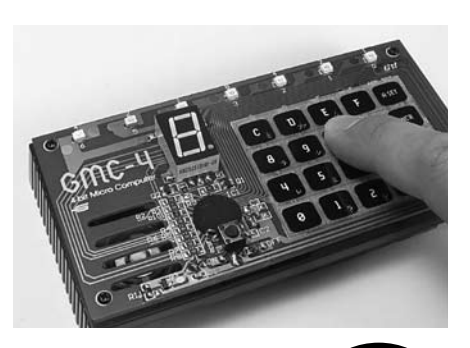

● The 4-bit Micro Computer is an extremely delicate and complex electronic device. GAKKEN cannot guarantee that all operations work perfectly. Please be aware that GAKKEN will not be able to assist you except for in cases in which the Micro Computer fails to operate at all. In addition, although GAKKEN checked the operations of all registered programs, there may still be some possibility of malfunction as is the case with regular software. ● If operations for writing, etc. become unstable while you are experimenting with the supplement, replace the batteries with new ones, even if the LEDs are lit up.

This supplement kit recreates the operation of the "Denshi-Block FX Micro Computer" that originally went on sale in 1981. The same command codes that were used for the original Micro Computer are used for all commands except for those for controlling external output.

### **X** CAUTION

# Operation Test

Manual and programs created by Takuya Matsubara

Test the GMC-4 to see if it is operating properly. First, turn the "main switch" on the backside of the main unit to ON. After the power is turned on, the numeric LED display turns on.

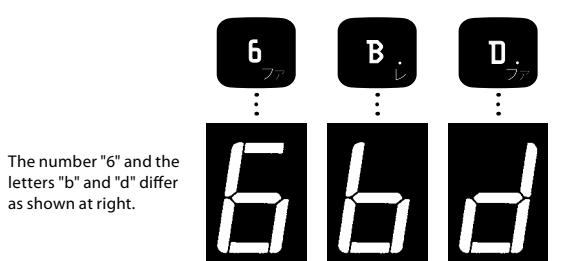

### Key input test

as shown at right.

The 4  $\times$ 4 number of keys on which  $\bullet$  to  $\bullet$  and  $\bullet$  to  $\bullet$  are written are "Numeric keys." Try pressing each numeric key, one at a time, in order. When you press a numeric key, the letter or number for that key will be displayed on the "Numeric LED Display." For the alphabet keys, lowercase letters are displayed for  $\mathbf{B}$  (b) and  $\mathbf{D}$  (d) only.

### Part Names 1 2 Binary LEDs 7 LEDs lined up along the side. These LEDs are used to express a 7-digit binary number. A SET (address set) key The key for setting the address. INCR (increment) key The key for writing data. RUN (run) key The key for executing programs. RESET (reset) key The key for stopping the program and returning it to the address. Numeric LED display This is a single-digit, 7-segment LED display. It is used to display letters and numbers. Speaker Outputs sounds to check input, tones, etc. CPU Central processing unit. For details, please refer to page 48. Numeric keys The keys for writing data. There are a total of 16 keys. Hardware reset switch The key for returning the status to what it was when the power was turned on. Pressing this switch formats the contents of the memory.

The binary LEDs are used to display "binary numbers." Numbers are given for binary LEDs 0 through 6, and these numbers are referred to as bit numbers. If an LED is lit up, then that LED is displaying a "1," and if an LED is off, then that LED is displaying a "0." Repeatedly pressing the **Key** key changes the binary LED display in the order given below.

### 《 Speaker test 》

A short beep sound will be emitted from the speaker in conjunction with key input. At the same time, the center binary LED (fourth LED from the right) will also flash for a brief moment.

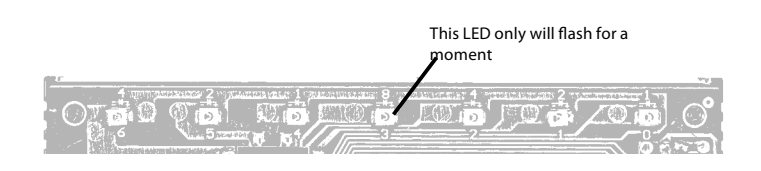

### What are binary and hexadecimal numbers?

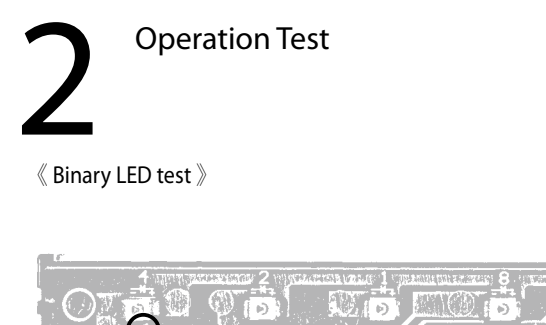

Binary numbers are numbers where the number of digits is increased by one to go from "1" to the next number "10." The numbers that we usually use in our daily lives are "decimal numbers." Decimal numbers are numbers where the number of digits is increased by one to go from "9" to the next number "10." Meanwhile, hexadecimal numbers are numbers in which the number of digits is increased by one to go from "15" to the next number. Numbers corresponding to 10 through 15 in the decimal number system are expressed by the letters A through F. Hexadecimal and binary numbers are

compatible with each other, so they are used extensively in the computer industry.

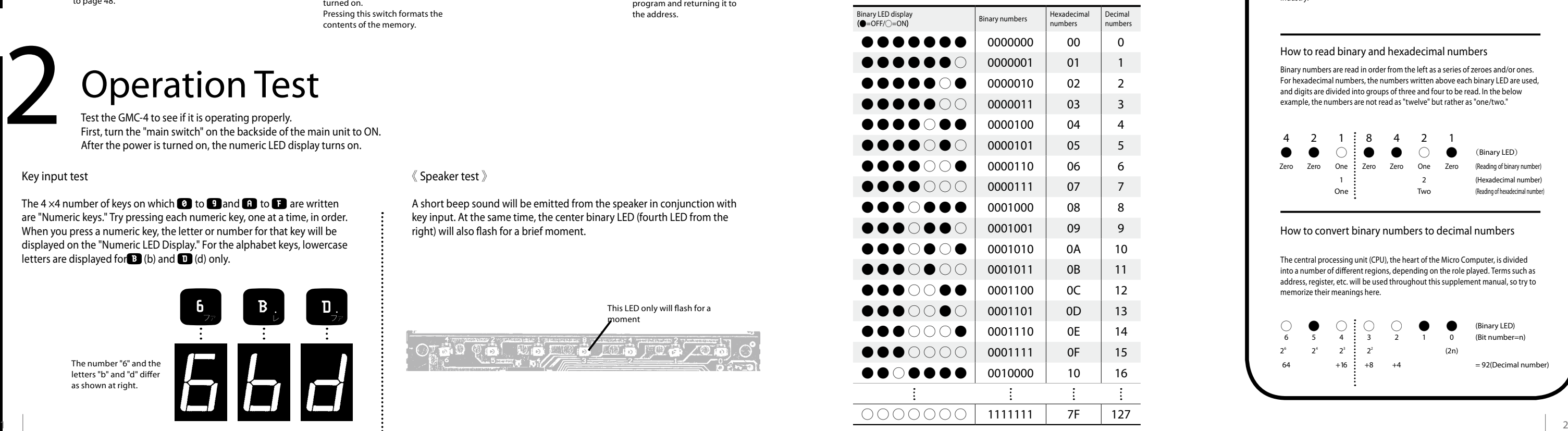

### Binary LED display and correspondence with hexadecimal and decimal numbers

### How to convert binary numbers to decimal numbers

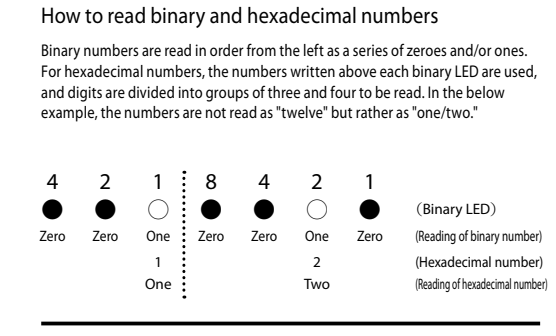

The central processing unit (CPU), the heart of the Micro Computer, is divided into a number of different regions, depending on the role played. Terms such as address, register, etc. will be used throughout this supplement manual, so try to memorize their meanings here.

The numbers written below

each LED are the bit numbers.

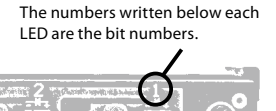

## **Key word**

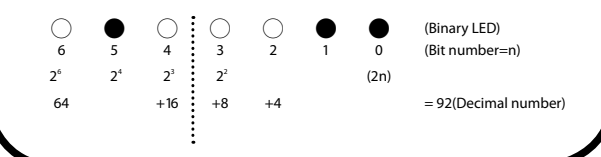

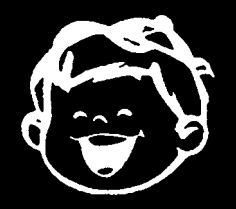

## Manual Supplement Micro Supplement Micro GIIIC - 4 Manual Gakken Micro Computer

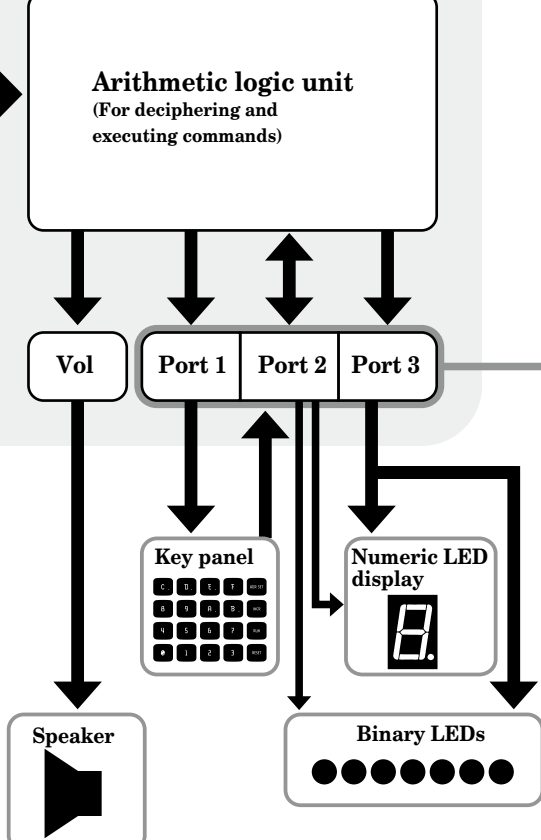

# How the GMC-4 Works

The central processing unit (CPU), the heart of the Micro Computer, is divided into a number of different regions, depending on the role played. Terms such as address, register, etc. will be used throughout this supplement manual, so try to memorize their meanings here.

Central processing unit  $(CPI)$ 

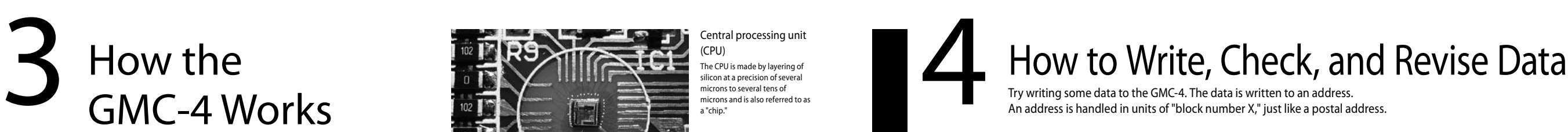

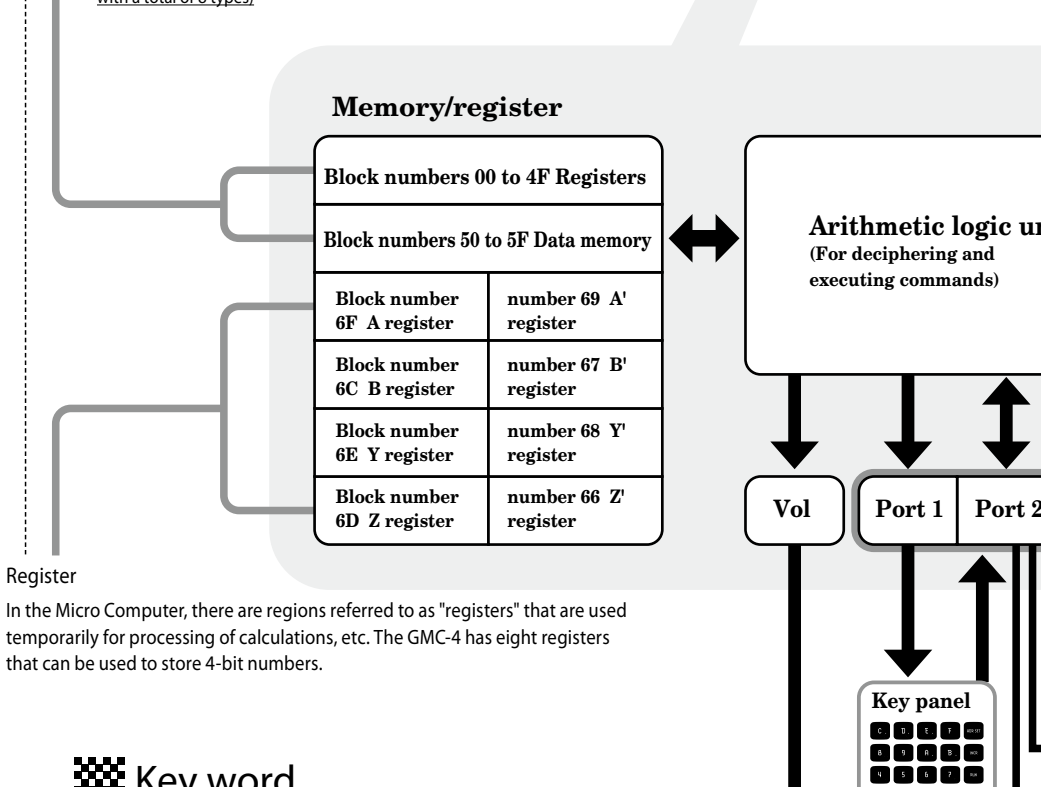

## **Key word**

This is a picture of the chip before it is sealed with resin. You can see that the chip is wired directly into the circuit board with solder.

## Address Memory functions

00 to 4F Program memory (memory used to store programs)

### 50 to 5F Data memory (memory used to store calculation results, etc.)

66 to 6F Register (memory used to temporarily store data midway through a calculation,

## with a total of 8 types)

The CPU is made by layering of silicon at a precision of several microns to several tens of microns and is also referred to as a "chip."

## Memory

Regions and functions used to store data are referred to as "memory." Data stored in the memory of the GMC-4 is lost when the power is turned off. The Micro Computer in this supplement has the following types of memory.

> The number 1 has been written to memory block number 00. One will be added to the address automatically, and content of  $\blacksquare$ , which had been inserted into block number 01, will be displayed on the numeric LED display.

> The letter  $\bigcap$  is displayed on the numeric LED display. Press the  $\bigcap$ key to designate the data.

Register

Data input is now completed. Content of  $\blacksquare$ , which was inserted into block number 02, is displayed on the numeric LED display.

that can be used to store 4-bit numbers.

Port

The part where signals are output and input is called a "port." Ports have inputs and outputs and are used for either of the two. In this supplement, ports are connected to the keys, LEDs, etc.−−−

## Address

An address is a location for storing data. An address is handled in units of "block number x," just like a postal address. For the GMC-4, the number of numbers that can be stored per address is equal to the number of numbers in one digit of a hexadecimal number. When you want to save an even larger number, the number will be stored across multiple addresses.

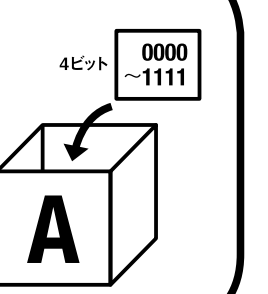

The binary LEDs display the address, and the numeric LED display displays the content. Pressing **REET** will make the address 00. In this case, it means that "data of F has been inserted into block number 00."

The number  $\overline{\mathbf{f}}$  is displayed on the numeric LED display, and the data is overwritten. However, the written data is still in a conditional approval state. Next, press the **INCR** key to designate the data.

## Writing data 〉〉

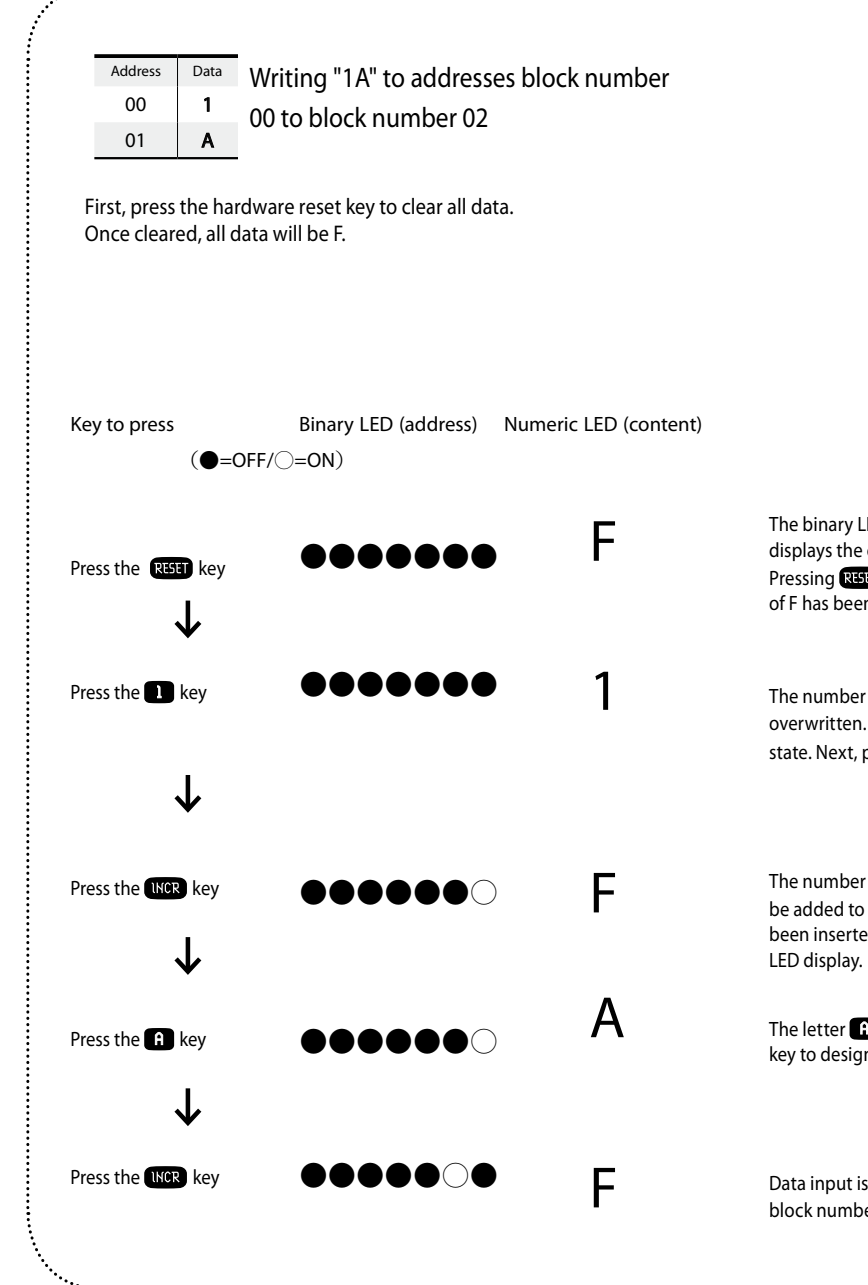

Data can be written to addresses from block number 00 to block number 5F. Hexadecimal numbers are inserted into the addresses in order, starting from block number 00. Here, as an example, try writing "1A" to block number 00 to block number 02. "Commands" are assigned to each piece of this data, and those commands are executed on each piece of the data in order of address. For a list of commands, please see page 56.

## ◆Dynamic lighting

Dynamic lighting is a lighting method in which the lights are switched on and off at high speed. Dynamic lighting is used in this 4-bit Micro Computer to turn the binary LEDs and numeric LED display on in an alternating manner. The cycle for lighting is about 4 ms (1/1000 of 4 s), and it appears that both the binary LEDs and the numeric LED display are on due to the afterimage effect on the eye. Through use of dynamic lighting, the number of output ports needed was reduced, and the circuit could be simplified.

# Trying Out Sample Programs

Execution of programs can be roughly divided into two modes of RUN and STEP. Along with the display of binary numbers and the presence or absence of a key input sound, there are four types in total.

The GMC-4 comes with seven different types of sample programs written to it. You can immediately start playing games, etc. with the GMC-4, even without writing any programs yourself.

Try making some electronic sounds.

Turn the main switch on, and press the **RESTI**, **C** and **RES** keys in the order given.

Sample program 1: Electronic organ Sample program 2: Guess the Music Notes game Sample program 3: Hit the Mole game Sample program 4: Tennis game Sample program 5: Timer Sample program 6: Automatic musical performance Sample program 7: Automatic transmission of telegrams in Morse code (Morse code for telegrams is introduced on the GAKKEN website: http://otonanokagaku. net/)

Without inputting data, press **COR** only to add one to the address sequentially. Try pressing keys in the order of  $\frac{R}{R+1}$ ,  $\frac{R}{R+1}$  and  $\frac{R}{R+1}$ , Data that you just entered should be displayed on the numeric LED display in order of 3, 8, D, and C. Check the content of the data as described. The reason why **REST** is to be pressed at the beginning is to return the address to block number 00.

## $\boxtimes$  Revising data  $\gg$

By pressing the **(151)** key after entering the address block number, you can jump to the address of the memory to be read. For example, let's say that there is a mistake in the data in address block number 50. Press the keys in the order given below.

## Press RESET

 $\sum_{\text{Data}}$ 

How to Write, Check, and Revise

## $\boxtimes\boxtimes$  Checking data  $\rangle$

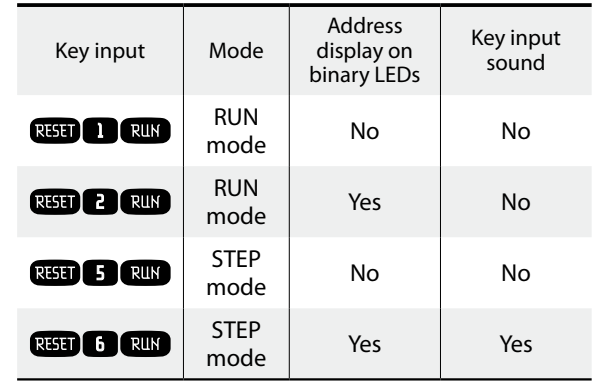

(2) Performing with music Pressing the  $\blacksquare$  to  $\blacksquare$  keys will produce a sound.

Pressing the hardware reset switch turns all data into "F" to clear the memory. You can also clear the memory by turning the main switch on the main unit to OFF. Pressing the **REET** key only allows you to jump to the address for block number 00 without clearing the content of the memory.

## Program execution types 5 Program<br>execution 6

The content of the memory for block numer 00 is displayed on the numeric LED display.

## ↓

Press the **B** key The number  $\frac{1}{2}$  is displayed on the numeric LED display. The written data is still in a conditional approval state.

 $\downarrow$ 

Press the  $\bullet$  key The number  $\blacksquare$  is displayed on the numeric LED display. At this point, the two-digit number, "50," has actually been input.  $\downarrow$ 

Press the **CET** key

The content of the memory for block numer 50 is displayed on the numeric LED display. The number "50," which is the address, is displayed by the binary LEDs. Entering the new data and then pressing (NOR) to designate the data completes the revision of the data.

## $\boxtimes$  Clearing data  $\gg$

The "RUN mode" is a mode for executing programs normally. Programs that have been written can all be executed at once, from block number 00 to the end.

The "STEP mode" is a mode for executing commands one by one and is used mainly for checking program operations. Commands proceed one by one each time that the key is pressed. (1) Starting the program

Each key is assigned to a different note on the musical scale. The sound will be made only while the key is being pressed.

## program 1

## $\frac{Sample}{Sampler}$  Electronic organ

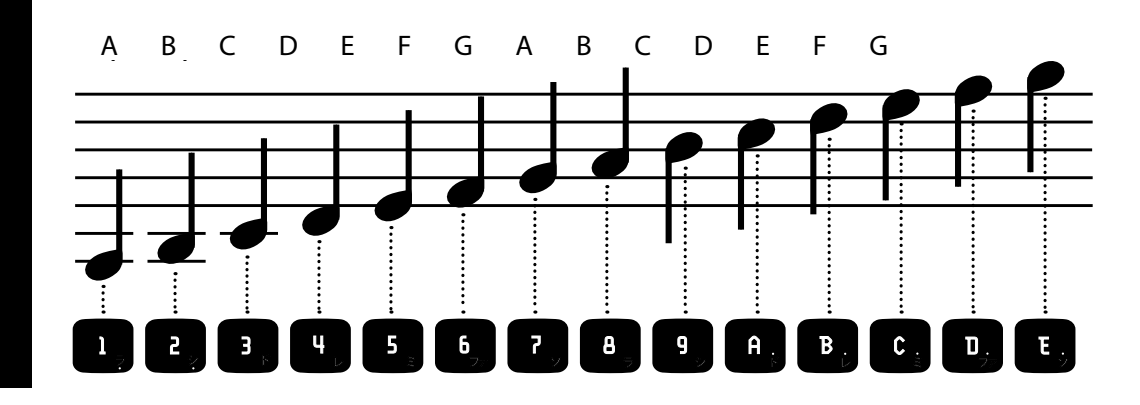

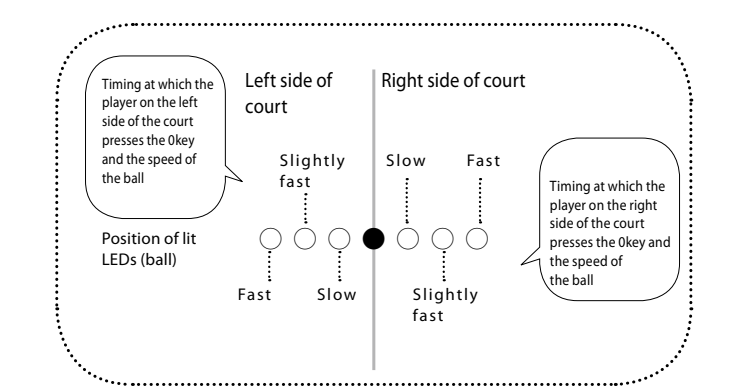

This is a Hit the Mole game that uses the binary LED display. Try to beat his is a tennis game that can be played by two people. the game with how sharp your reflexes are.

This is a game where you have to guess what note the GMC-4 is outputting. Try testing the limits of your sense of pitch and memory skills.

Turn the main switch on, and press the  $\mathbb{R}$   $\mathbb{R}$ , and  $\mathbb{R}$  keys in the order given. Inputting keys starts the game.

This timer can be used to set a time limit up to 7 minutes and 59 seconds, maximum. When the time remaining on the timer goes down to 0, a sound will be emitted from the speaker.

LED display . After you finish the game, press the RUK key to play again.

## 1) Starting the game

Turn the main switch on, and press the **RSH**,  $\Box$ , and  $\Box$  keys in the order given. Pressing the keys starts the game.

## 2) How to play the game

After turning the main switch on, press the  $\mathbb{R}$   $\mathbb{R}$ ,  $\mathbb{C}$ , and  $\mathbb{R}$  keys. Next, choose the speed at which the moles will appear using the following keys. This determines the difficulty level for the game.

One of the binary LEDs will light up, so press one of the  $\bullet$  to  $\bullet$  keys to match the lit LED. For example, in the following case……

A melody will play from the speaker. Once the melody has stopped, try to push the  $\blacksquare$  to  $\blacksquare$  keys in the same order of notes. The melody always starts from "C." So you should always press the  $\Box$  (C) key first. If you press the keys in the right order, the number of notes in the melody will increase by one at a time, and the game will continue. If you make a mistake and press the wrong key, the game will finish, and your final score will be displayed on the numeric LED display. If you get all ten notes right, it will be displayed as such on the numeric

## 1) Starting the game

## 2) How to play the game

The binary LEDs are set up to look like a tennis court.

## 3) Ending the game

Press the **a** and **F** keys to hit the ball. The **a** key is for the player on the left side of the court, and the  $\blacksquare$  key is for the player on the right side of the court.

If the score of either player reaches seven points, the game will end, and the final scores will be displayed on the binary LEDs. For example, in the following case……

……This yields a "win, 7 to 3, awarded to the player on the left side of court."

Pressing the RUK key will allow you to restart the game.

Sample  $\overline{\mathbf{5}}$ 

## 1) Starting the game

## 2) How to play the game

 $[6] [5] [4] [3] [2] [1] [0]$ (Look at the numbers written above the LEDs) (●=OFF/○=ON)

 $\bigcap$   $\bigcap$   $\bigcap$ 

### Pressing the  $\blacksquare$  key is the correct answer.

### Guess the Music Notaes game Sample Sample 2 Guess the Music Notaes Sample 3 Hit the Mole game Sample Sample A Tennis game S Sample 5 Timer S Timer

If you press the right key, a short beep sound will go off, and your score will increase by one. If you press the wrong key, or if you fail to press the right key within the allocated amount of time, your answer will be counted as wrong.

## 3) Ending and restarting the game

Once a total of ten moles have appeared, the game will end. Your final score will be displayed on the numeric LED display. If you get a score of 10, it will be displayed as such.

## Pressing the **RUY** key will allow you to restart the game.

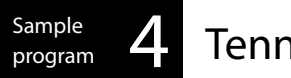

## 1) Setting the timer

Write the time for the timer in block number 00 to block number 02 in the program memory.

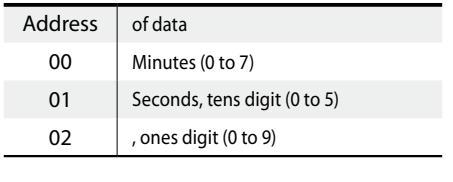

## 3) Ending the timer

When the time remaining on the timer goes to zero, a sound will be emitted, and the timer will stop.

s20econds 5seconds

The speed of the ball being hit back will change depending on the timing at which the keys are pressed.

## 2) Counting down on the timer

A short beep sound will be emitted from the speaker every second while the timer is in operation.

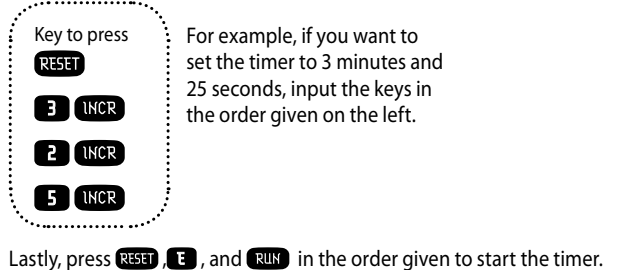

The time remaining on the timer will be displayed on the binary LEDs and numeric LED display.

3 minutes

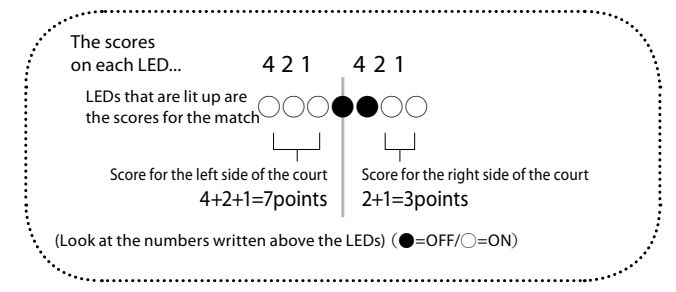

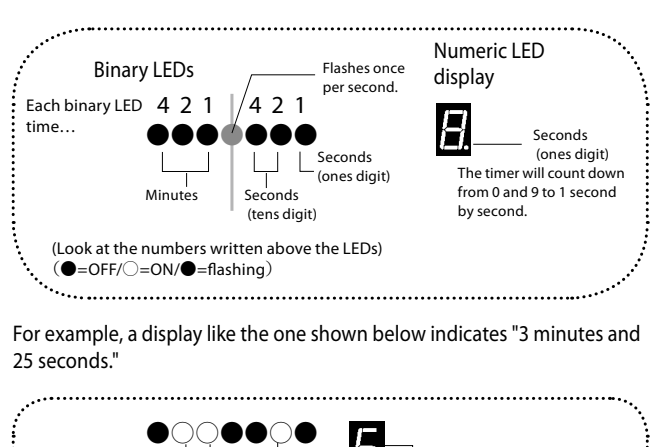

This program is for performing music automatically. You can input performance data to let it play your favorite melodies.

## 1) Inputting performance data

Check the written data. You can check the data that you entered by pressing RESET , LNCR , LNCR , LNCR .........

3) Starting the performance Press  $RST$ ,  $\left( \cdot \right)$ , and  $RUS$  to start the performance.

- Turn the main switch on, and write performance data to the program memory. You can store performance data in blocks from block number 00 to block number 5F.
- Set the tempo of the song to the first memory block, block number 00. You can input up to 46 musical notes into the performance data. The data for lengths of notes and rests is as shown on the right.

5) Stopping and restarting the performance Pressing the RESET key stops the performance. Press **A** and RUN

2) Checking the data

To input data for "Sakura Sakura" into the memory, press each of the keys one by one in the order given below.

when you want to restart the performance.

## 6) Changing the tempo

The tempo for the song is set in the very first memory block, block number 00. As the value increases from 0 to F, the tempo will get slower.

Press the  $RST$ ,  $\odot$ , and  $RCF$  keys for the fastest performance.

7) Playing a song you like

First, change the notes and rests for the music you want to play into performance data and then input data as described below.

## 4) Revising the data

If the wrong data has been input, you can revise only the address with the wrong data, without having to go back to the beginning to write new data.

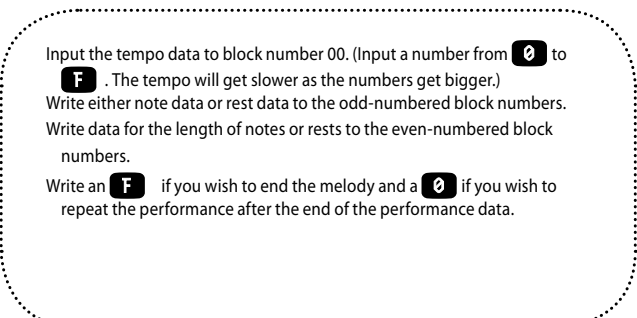

For example, an 8 has been written to address 03. (The correct data should be a 3)

## Musical note code

For example, inputting part of the song "Sakura Sakura" into the performance data yields the following.

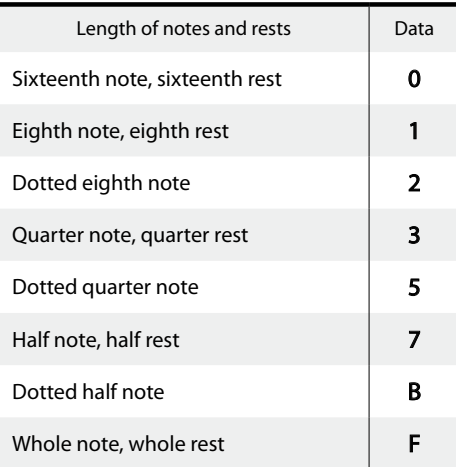

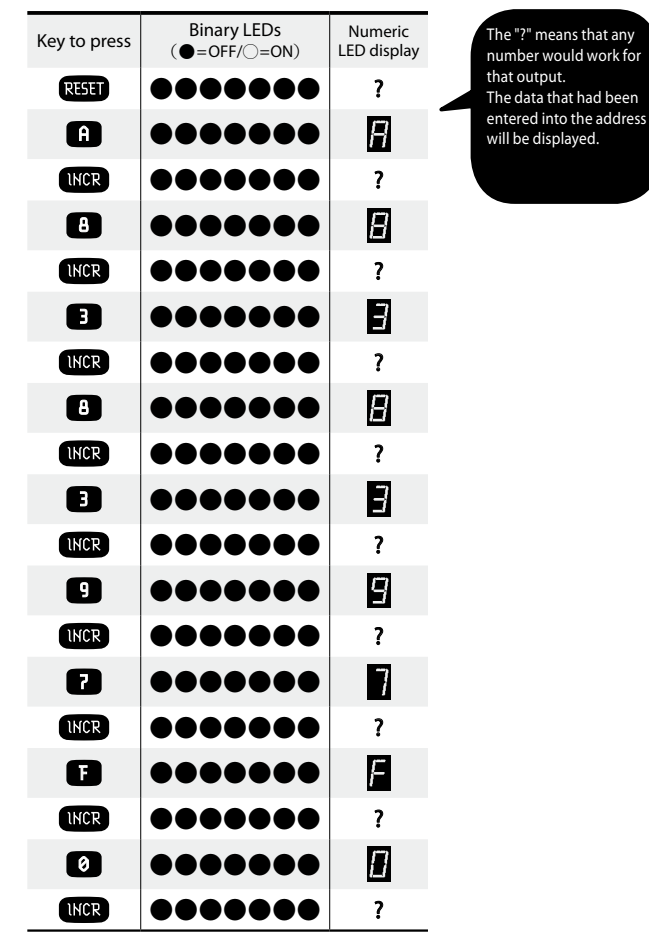

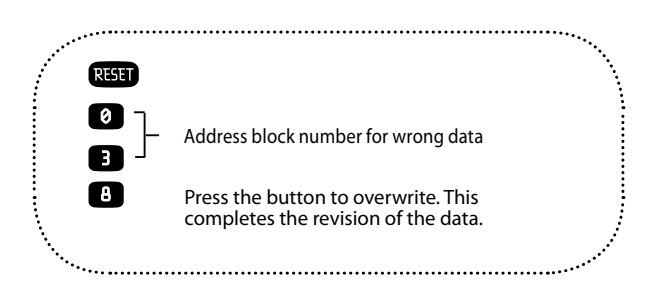

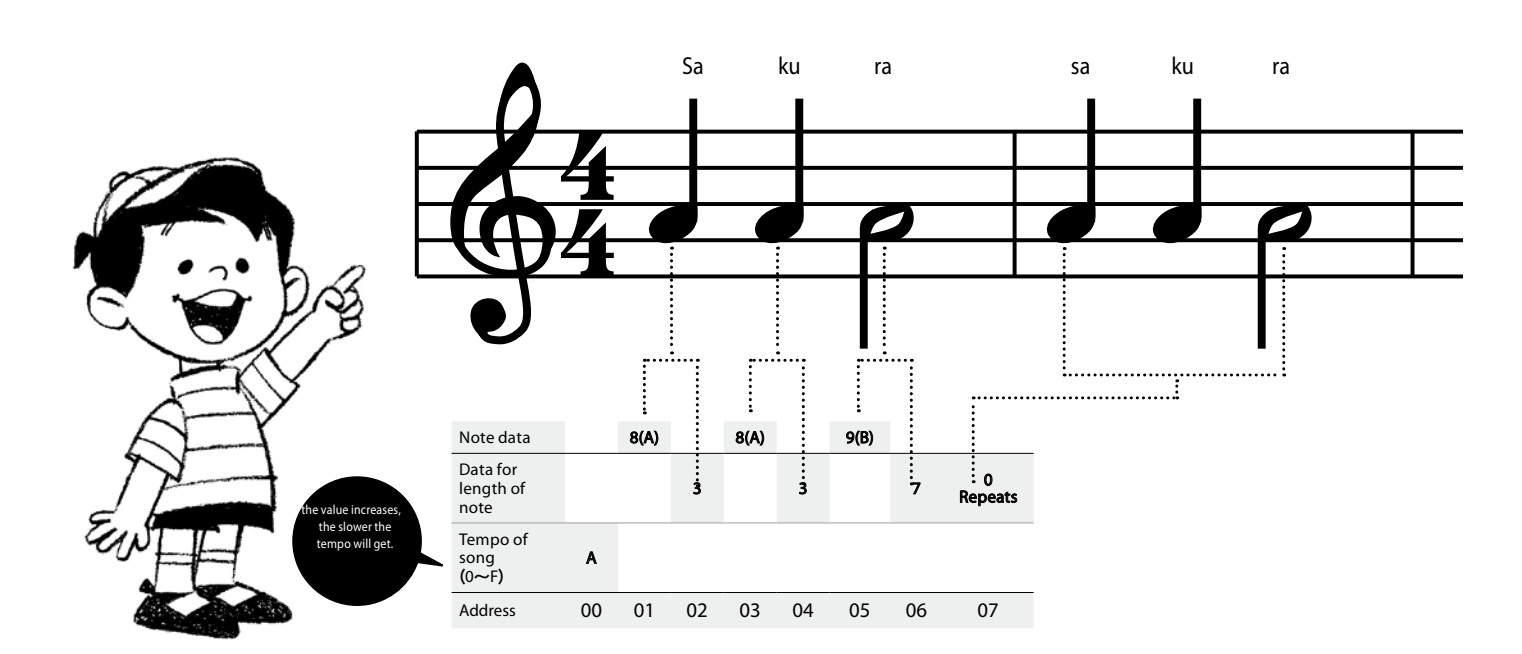

### Automatic musical performance ample Sample  $\overline{\mathbf{6}}$

Execution flags

If you want to program a branch process, use the "JUMP" command. The JUMP command changes the block number to be executed. The JUMP command has the characteristic of "making the program jump when the execution flag is 1." An "execution flag" is a marker that indicates the results of the execution of a command. Conditions for changing the execution flag depend on the command (refer to the "List of Command Codes"), but by combining the CIA command and the JUMP command, for example, you can execute a branch process to

Subroutines are parts grouped together to make complex commands easier to use. There are 16 different types of subroutines, and the command symbols for all 16 types start with "CAL." Please be aware that subroutines will not execute if the execution flag is not 1.

## **Conditions Process A Process B** Sequential processing **Branch processing** Branch processing **Repetitive processing**

command together, you can create a process that forces the program

to jump.

"make the program jump when register A is not a certain value. There are also commands that will set the execution flag to 1 without fail after execution. If you combine that command and the JUMP

## Command Codes and Program Structure **7** Command Codes and Program<br>Structure<br>
In order to operate the computer, you will need to

CAUTION Commands such as CAL RSTO, CAL SUND, etc. are called

"subroutines."

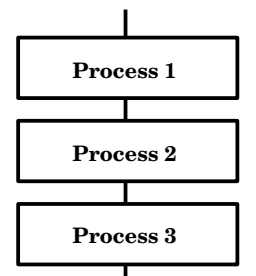

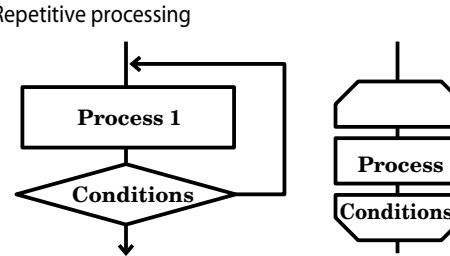

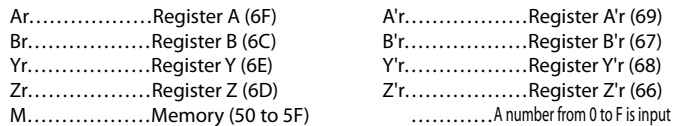

e pressed numeric key (0 to F) into register A. no key is pressed and 0 if a key is pressed.

n register A (0 to F) on the numeric LED display.

2 The Arsor and reqister B around with each other and also switches the values in register Y and

**EXEY Areally 2 CY Around with each other.** The values in and register Y around with each other.

ter A into the data memory.

**data memory into register A.** 

he data memory of register A.

he next digit, then the execution flag is 1. If not, the execution flag is 0.

F A from the value in the data memory and substitutes the results into register A. he execution flag is returned as 1. If not, then the execution flag is 0.

ae (0 to F) into register A.

the next digit, then the execution flag is 1. If not, then the execution flag is 0.

e (0 to F) into register Y.

B F) to register Y. If a number is to be carried over to the next digit, the execution flag is 1.

 $\epsilon$  same as ≤, then the execution flag is 0. If the values are not the same, the execution flag is 1.

n the execution flag is 0. If the values are not the same, then the execution flag is 1.

If the program jumps to a specified address. If the program continues on as written.

ED display off.

EDs. Register Y = bit number (0 to 6) of the binary LED.

EDs. Register Y = bit number (0 to 6) of the binary LED.

**EA** CHE Inversion).

ers A/B/Y/Z and registers A'/B'/Y'/Z' (auxiliary registers) around with each other.

e (1 to E) designated by register A.

a length of time designated by register A. The length of the wait time is {(Value in register A + 1)

the value in the data memory.

Tree bits in block number 5F and for the bottom four bits in block number 5E.

er A from the value in the data memory.

culation in the memory after it has been converted to decimal number. After execution, 1 is reaister Y.

from the value in the data memory. Stores the results of the calculation in the memory after cimal number.

ver to the next digit, the result is written to the data memory automatically. After execution, 1 in register Y.

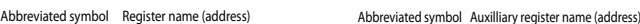

In order to operate the computer, you will need to use "Commands." You can make programs by combining those commands. Incidentally, commands are assigned by the CPU in advance.

## $\boxtimes\boxtimes$  Writing data  $\rangle$

Process 1, Process 2, and Process 3 are executed in sequential

**XX** Key word

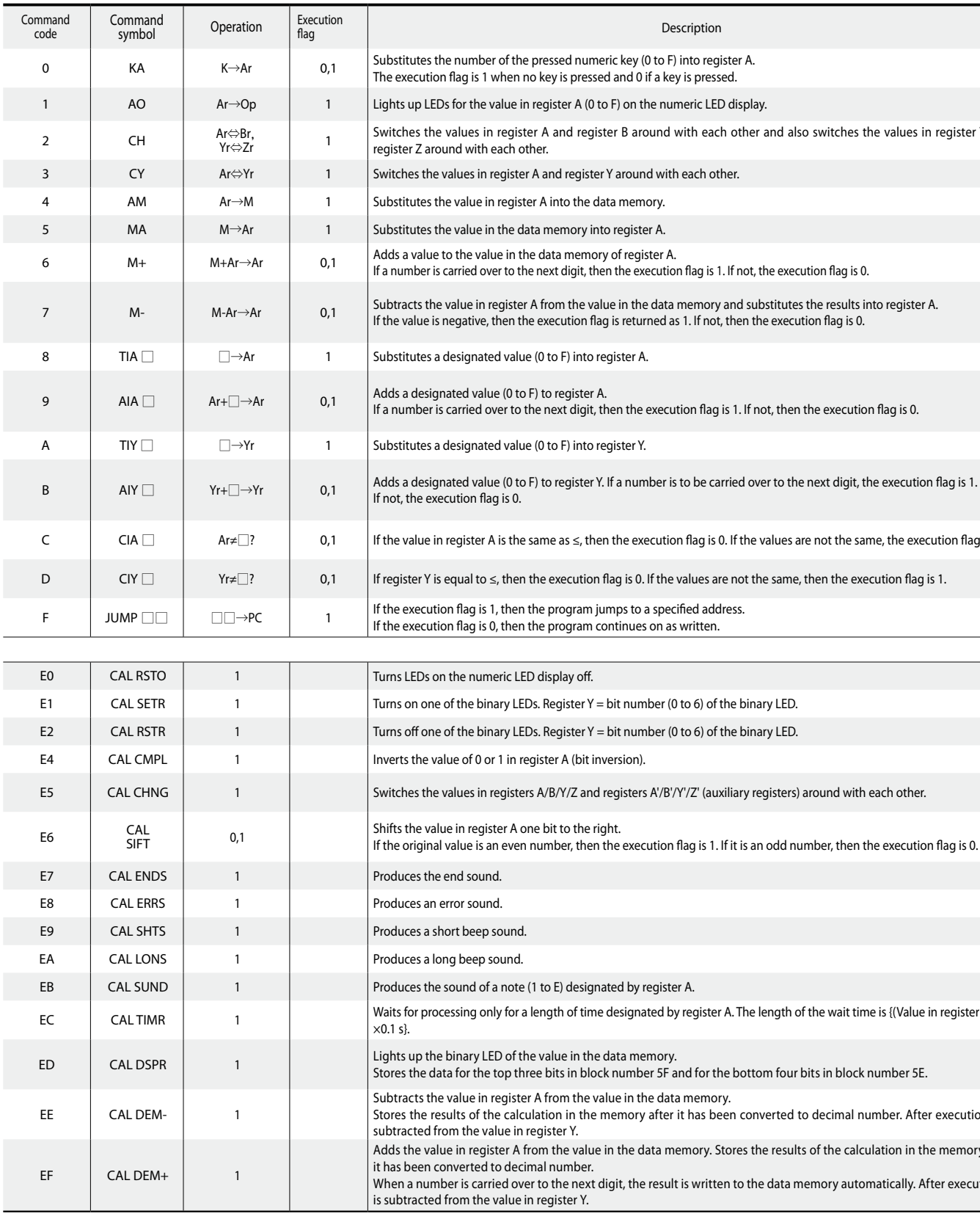

. Regist

Depending on the conditions, the flow returns to a previous process. The flow proceeds to the following process once certain conditions have been fulfilled.

You can also write the flowchart like this.

The diamond shape indicates the branch instruction. Process is divided into branches in accordance with certain conditions. However, no matter how much a process is divided up, the flow must always return to one place. By setting up one start and one end for each process, you can make it difficult for malfunctions to occur, even for complex programs. Incidentally, branches are managed using markers called execution flags that demonstrate the results of the command.

## List of GMC-4 Command Codes

The GMC-4 comes with a total of 30 different types of commands. The types of commands include ones for "calculating," "turning LEDs on," "jumping," etc. These commands are combined in complex ways to create programs. For details on the commands, please check the "List of Command Codes" on the following page.

"Command symbols" are symbols used to express commands "in language that people can understand." "Command codes" are translations of these command symbols "into language that a CPU can understand." Hexadecimal forms are used for the command codes; for example, translating the command symbol "TIA 1" would yield a command code of "81" in block number 2 of the memory. The amount of memory that a command code requires depends on the type of command.

## $\boxtimes$  Program structure  $>$

 You can create a program merely by combining the three types of structures of "sequential processing," "branch processing," and "repetitive processing."

This structure can be represented as the flowchart shown below. A "flowchart" is a diagram that shows the flow of processes in a system.

## **EXE** PROGRAM

This is one of the most basic examples of a program. In order to merely display the number 5 on the numeric LED display, we will use two commands: "TIA" and "AO."

After you've written the program, execute it by pressing RESET, , and . The number is displayed on the numeric LED display.

Numeric LED display lighting experiment uthe TIA and AO commands Program that allows you to experience what commands are

If you change the number input to address 01, the number displayed on the numeric LED display will change.

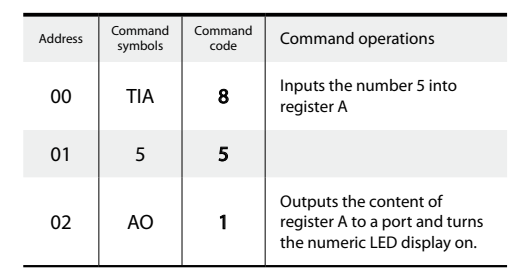

# Introduction to 8 Introduct

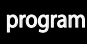

## 15-second counter

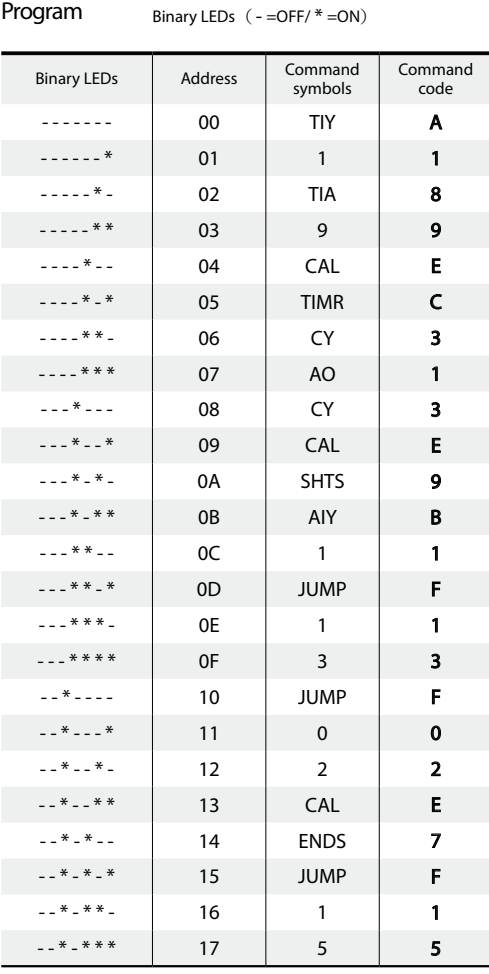

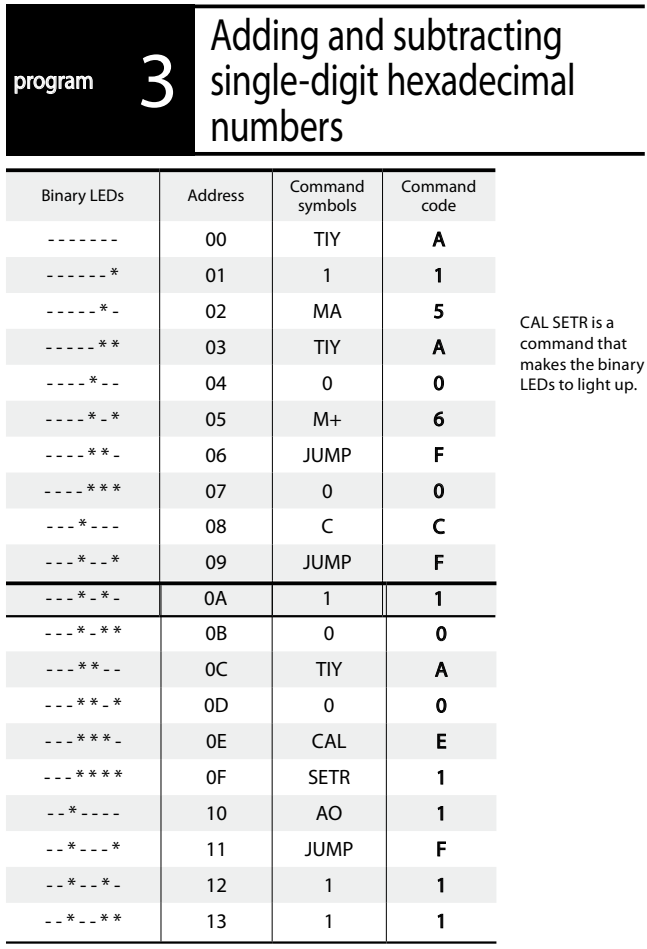

# program 4 Binary light show using<br>bit shift operations

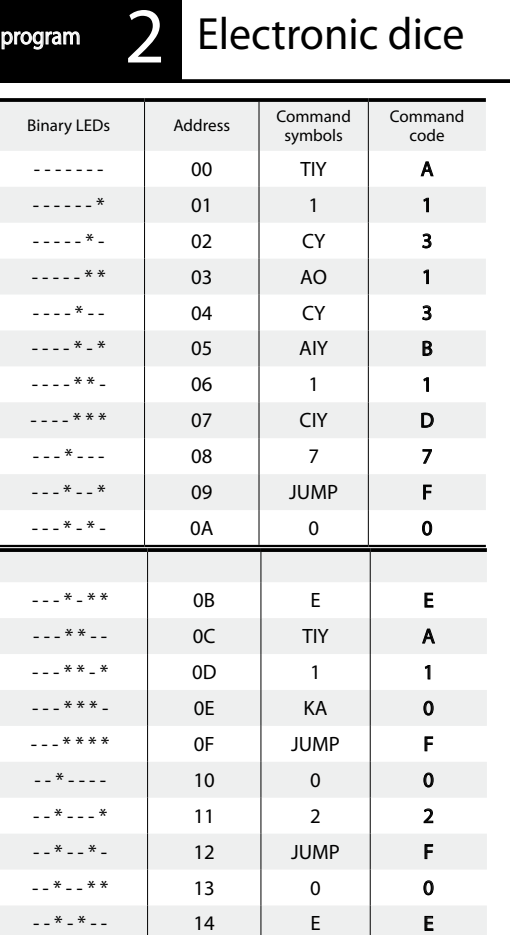

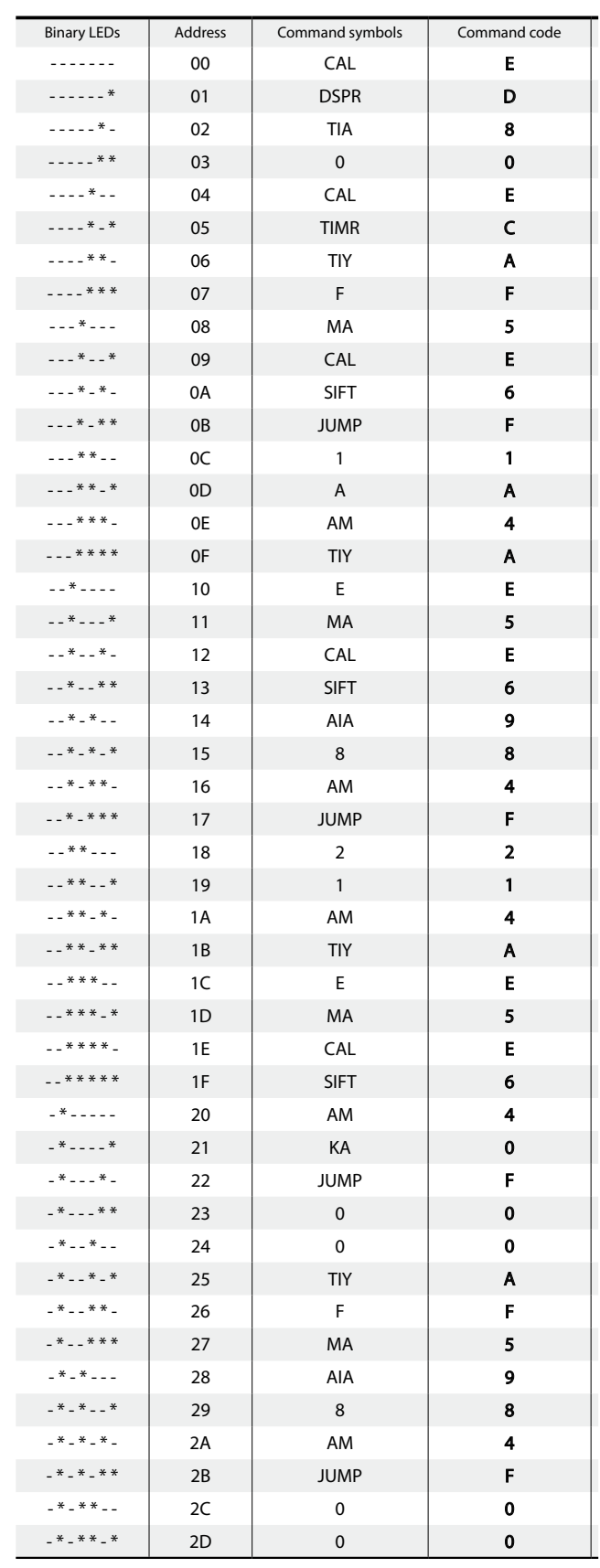

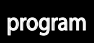

# **Program** 7 Random number music<br>generator

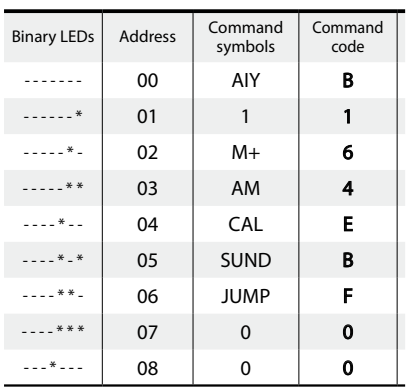

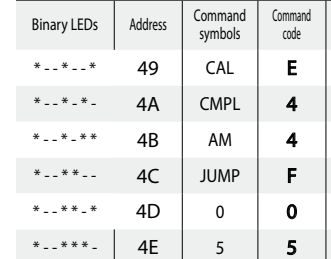

 $-$ ------ 00

## Analog lighting with the numeric LED display (PWM controls) 5

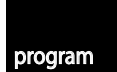

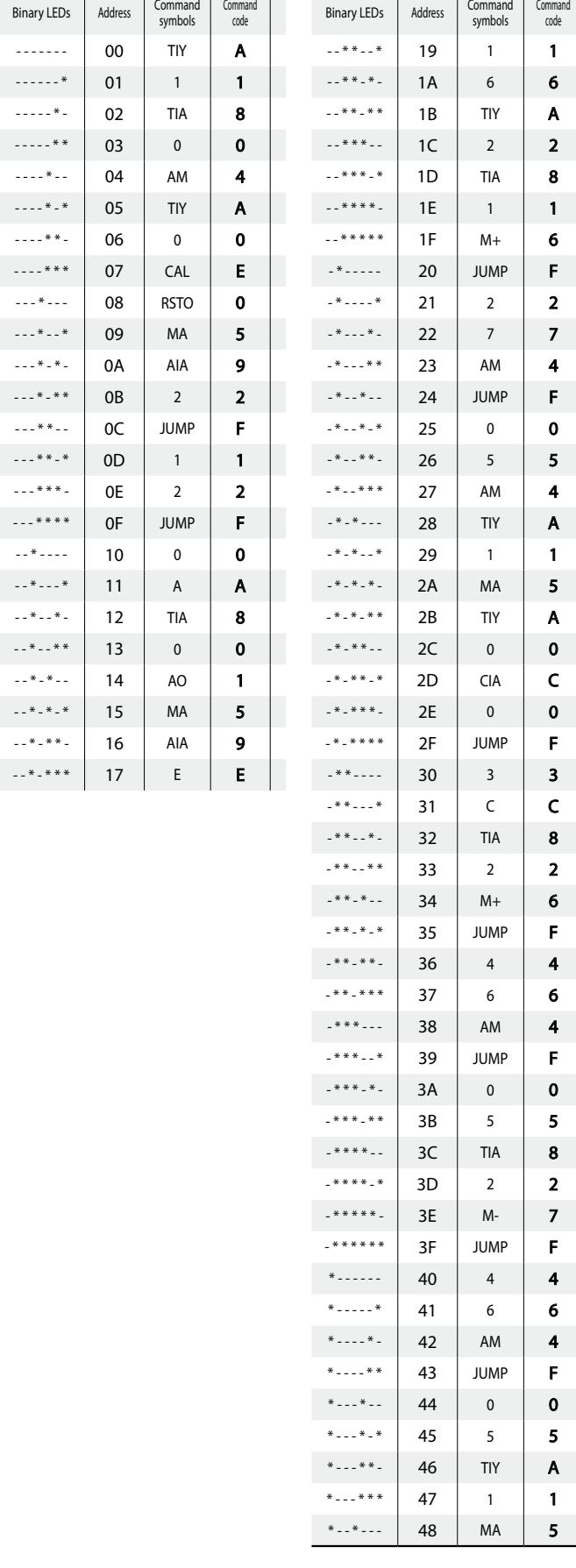

------\* 01

 $-$ ---- $*-$  02

 $-$ ---- $**$  03

 $- - - * - - 04$ 

 $- - - * - *$  05

 $- - - * * *$  07

---\*--- 08

 $- - - * - *$  09

 $- - * - * -$  0A

 $- - * - * * * 0B$ 

---\*\*-- 0C

 $- - * * - * 0D$ 

 $- - * * * -$  0E

# program **6** Calculating a maximum

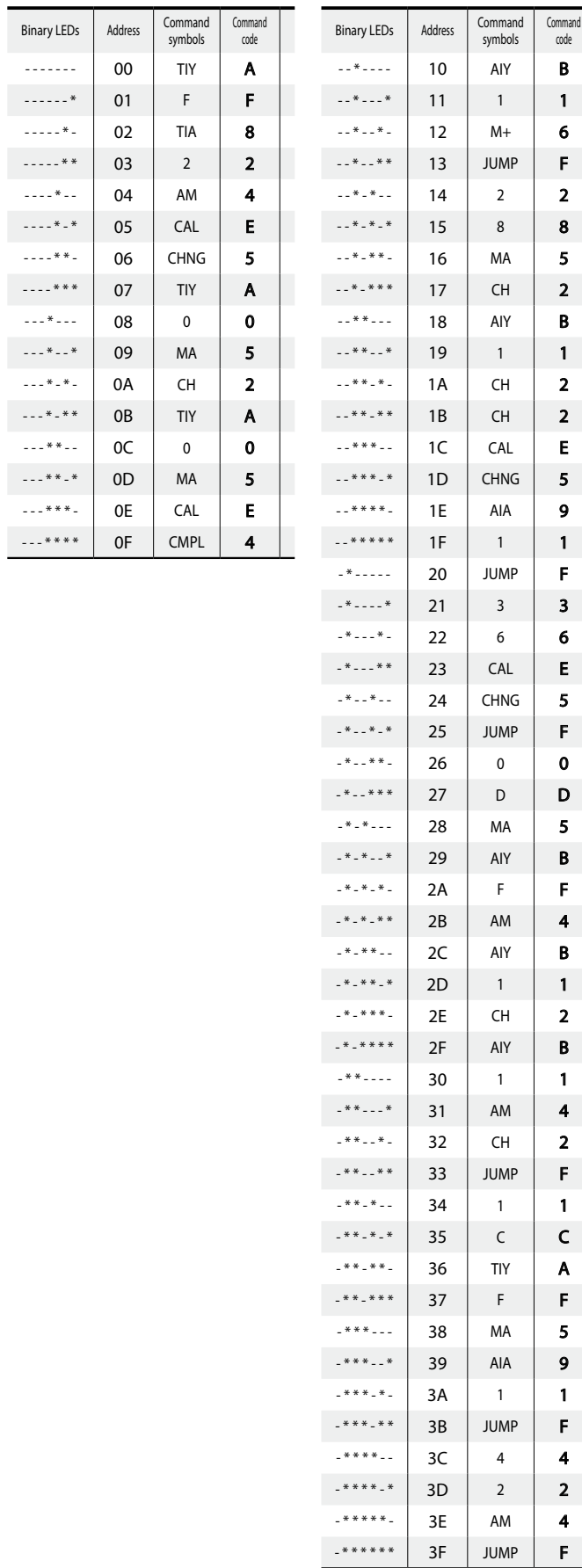

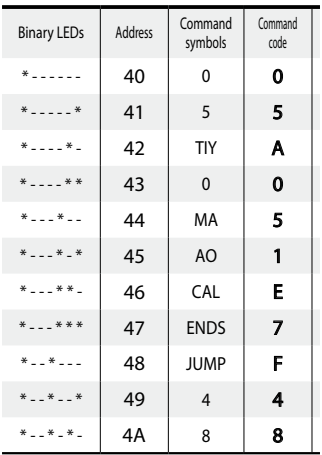

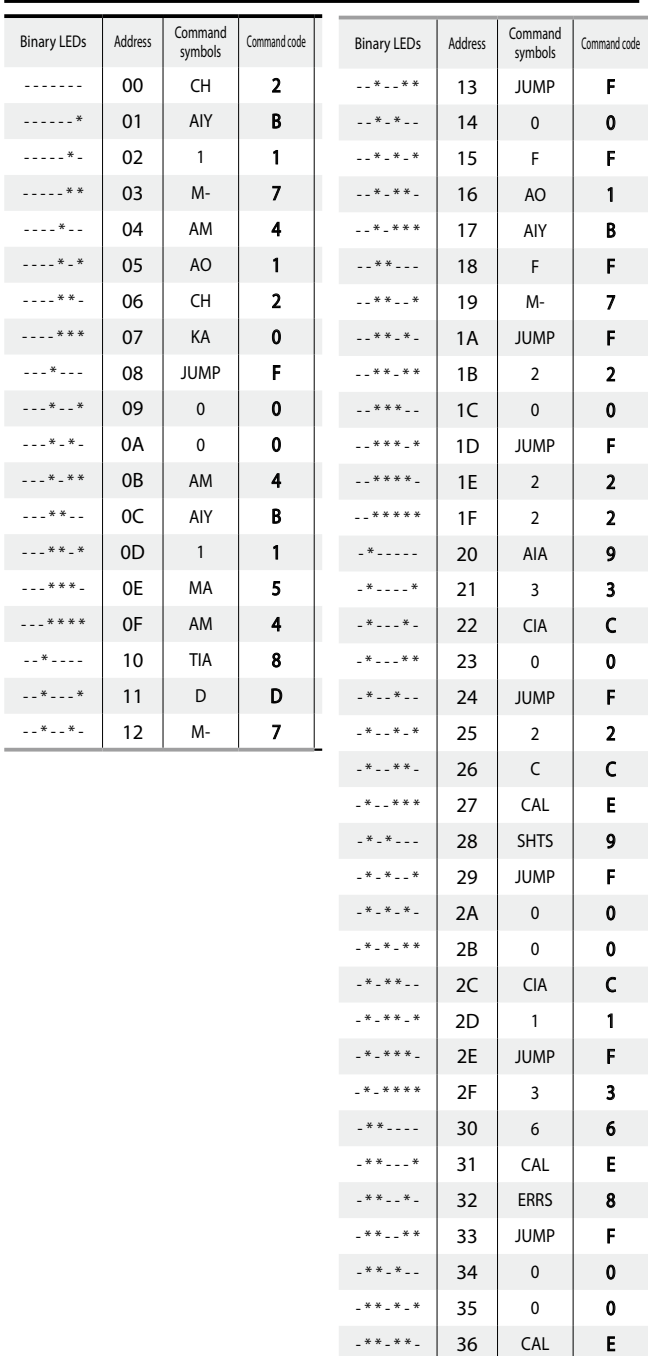

 $-******$  37 ENDS

7

-\*\*\*--- 38 JUMP

 $-***--*$  39

 $-***-*-$  3A

F

 $\overline{\mathbf{0}}$ 

0

0

0

## Paper, Rock, Scissors game 8

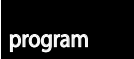

------- 00 TIY

 $- - - - - *$ 

 $-$  - - -  $*$  -

 $-----***$ 

 $- - - + * -$ 

 $--***$ 

 $--** -$ 

 $---****$ 

 $-1.1$   $*$   $-1.1$ 

 $- - - * - *$ 

 $- - + -$ 

 $--*-***$ 

 $--***--$ 

---\*\*-\*

 $- - +$  \* \* \*  $-$ 

 $--***$ 

 $-1$   $*$   $-1$ 

 $- - * - - *$ 

 $\sim$  -  $*$  -  $\sim$ 

--\*--\*\*

--\*-\*-\* 15 TIY

 $-$ \*-\*\*\* 17 TIA

 $*$   $*$   $*$  | 19 | M+

 $*$   $*$   $*$   $1A$  AM

 $*$   $*$   $*$   $*$   $1B$  CIA

 $***$   $*$   $*$   $1D$  JUMP

 $-$ \*-\*\*- 16

 $-***--$  18

 $-***--$  1C

## **9** Sequencer music

A

1

1

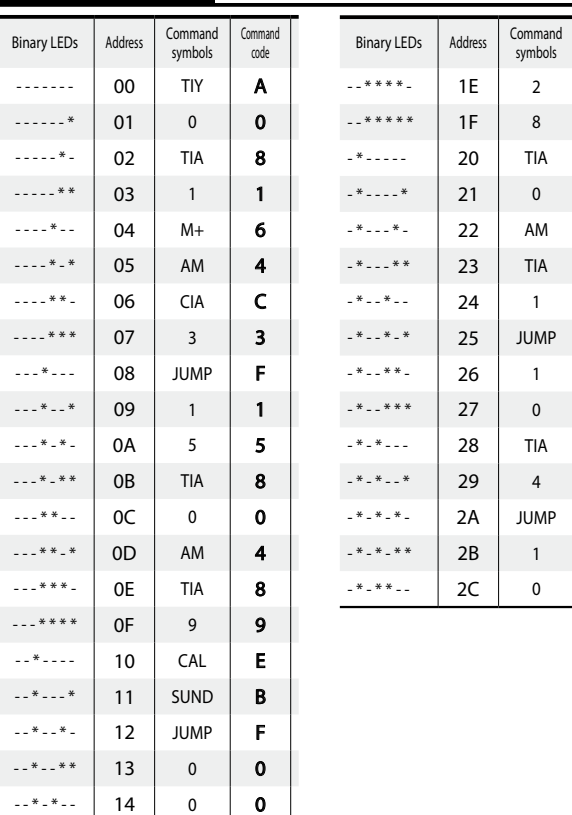

8

1

1

6

4

C

7

7

F

program

Binary LEDs

Command code

2

8

8

0

4

8

1

F

1

0

8

4

F

1

0

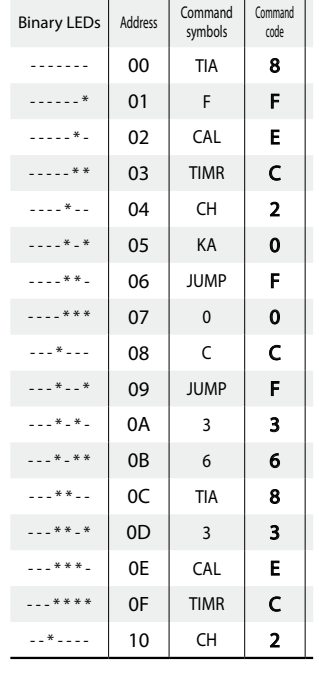

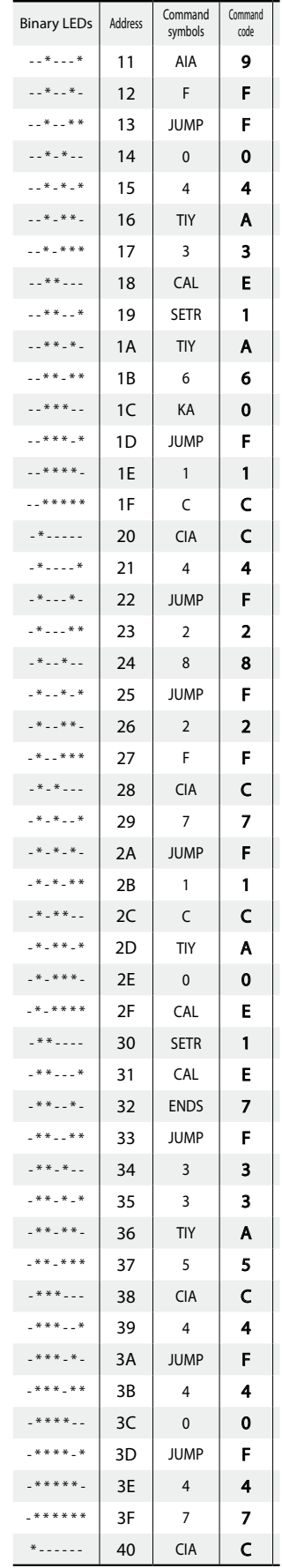

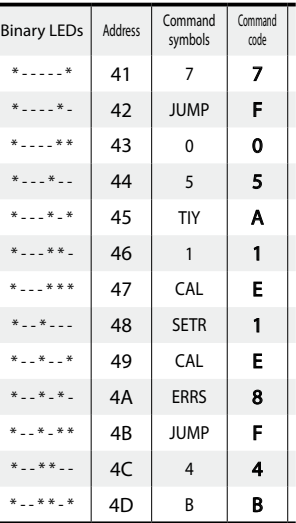

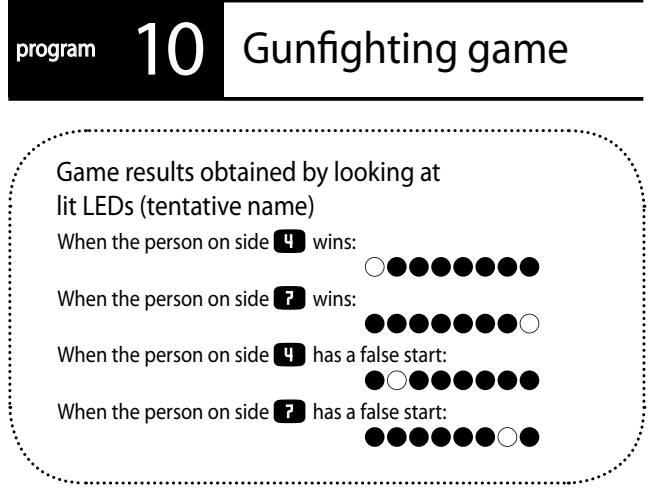